## Berkeley DB 7 & Jetty Service

Notwendige Migrationen

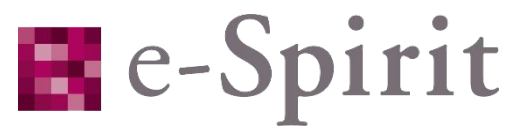

The Digital Experience Edge

Holger Höbbel, Software Test Engineer Adam Hofmann, Technical Support Engineer

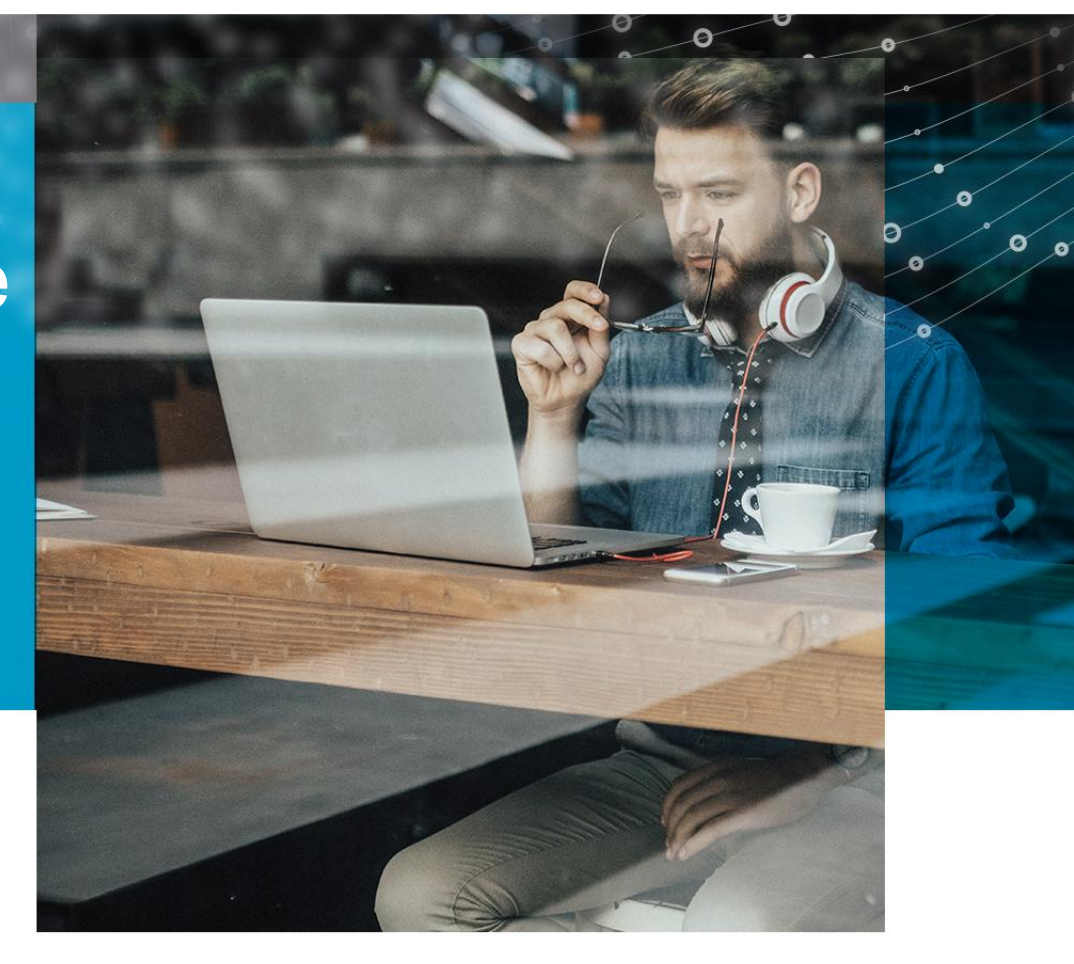

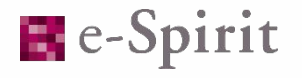

#### Einleitende Worte

2 © 2018 e-Spirit AG, All Rights Reserved 17.10.2018

• FirstSpirit Updates erfordern normalerweise keine manuelle Eingriffe (Ausnahme waren Wechsel der FirstSpirit Major-Version). • Bei Wechsel der Minor-Version waren Eingriffe sinnvoll, aber nicht zwingend erforderlich (z. B. Wrapper-Updates).

#### Einleitende Worte

• Aufgrund des neuen Release-Managements gibt es keine entsprechenden Versionssprünge mehr.

In sehr seltenen Fällen kann es somit notwendig werden, dass manuelle Eingriffe bei einem Update notwendig werden. • Sofern möglich, wird e-Spirit einen mehrere Versionen umspannenden

Zeitraum für diese Änderungen gewähren.

3 © 2018 e-Spirit AG, All Rights Reserved 17.10.2018

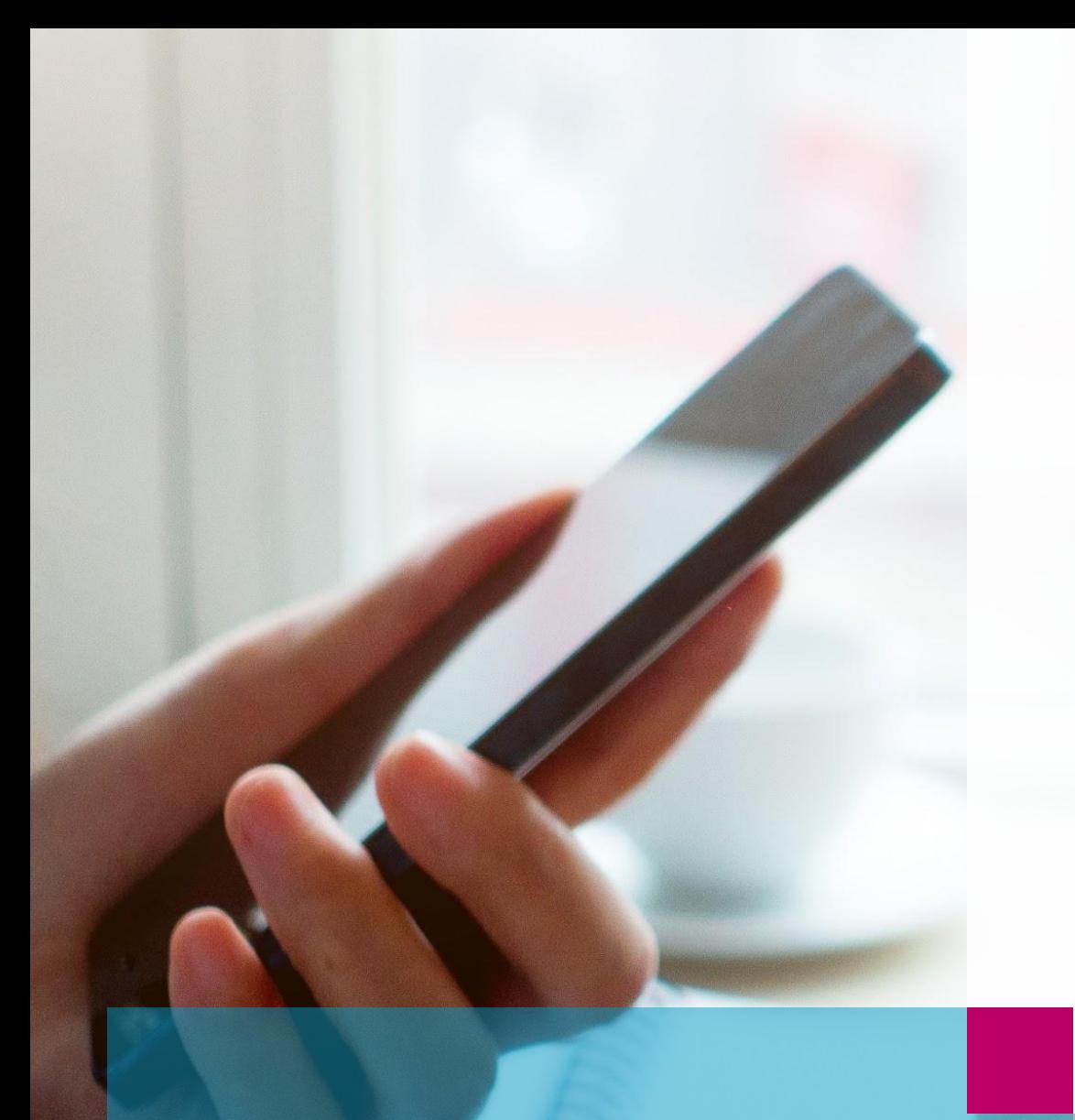

## Berkeley DB 7

## Jetty Service

4

# **Agenda**

4 O 2018 e-Spirit Ag, All Rights Reserved 17.10.2018 e-Spirit Ag, All Rights Reserved 17.10.2018

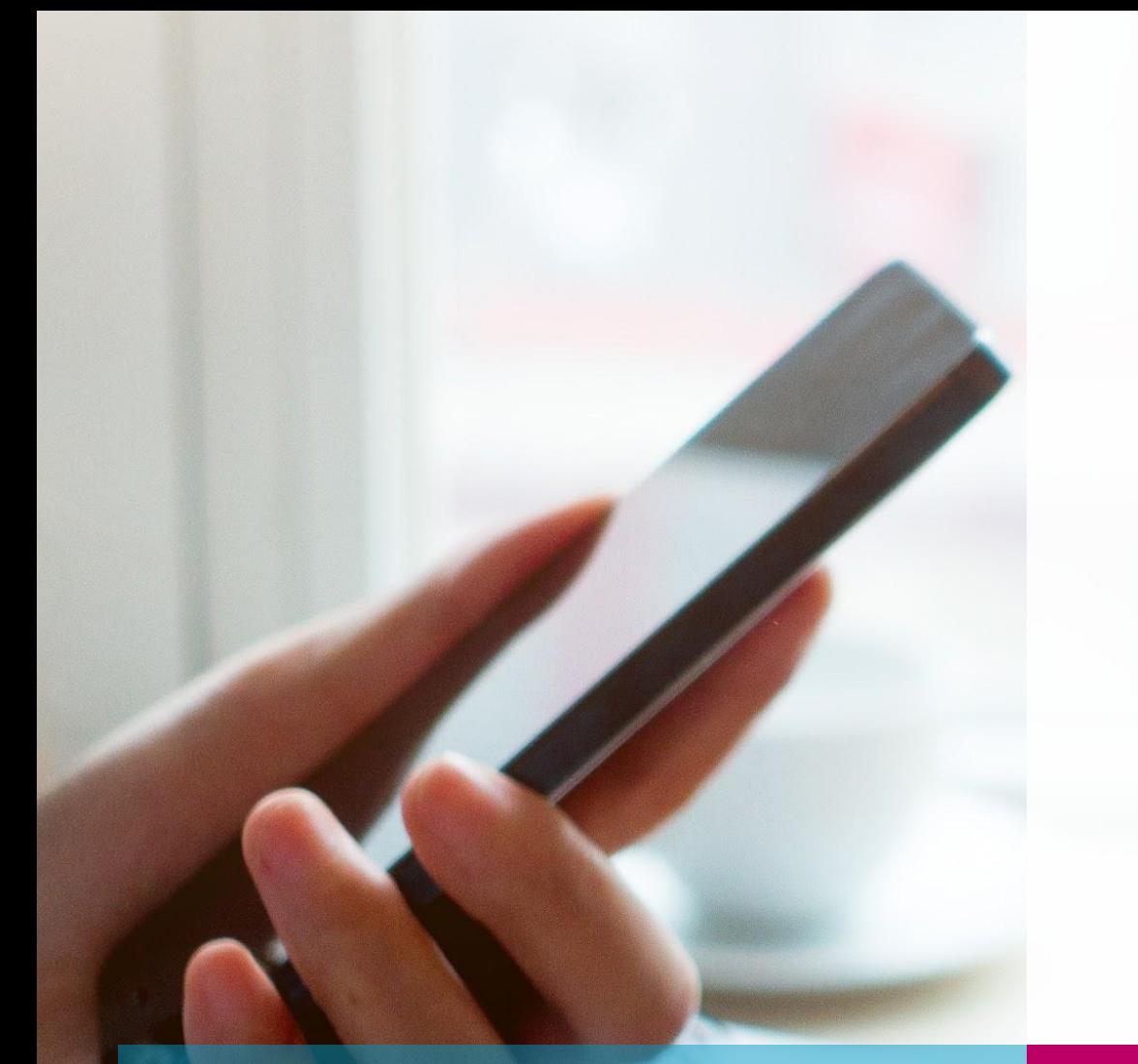

## Berkeley DB 7

- Funktionsweise des BerkeleyUtil.jar
- Unterschiede Dump/Restore⇔Inplace
- Nutzung des Tools
- Ergebnis Performance-Messung
- Fehlerbehebungen
- Behobene Fehler

5 © 2018 e-Spirit AG, All Rights Reserved 17.10.2018

## Hintergrundinformationen / Funktionsweise BerkeleyUtil

#### Hintergrundinformationen

- Es gibt zwei Arten von Berkeley-Datenbanken auf einem FirstSpirit-Server:
	- Projekt-Repositorys (data/projects/project <id>/repository und data/repository)
	- Interne Datenbanken
		- Registries (data/projects/project <id>/registry und data/registry)
		- Archiv DBs (archive/project <id>/db2)
		- ACL DBs (data/schedule/<id>/acl)

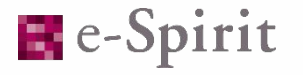

### Hintergrundinformationen

- *Projekt-Repositorys* können bisher mit den Berkeley DB (BDB) -Versionen V3, V5 oder V7 genutzt werden. (Seit 5.2R21 [Mai 2018] ist die BDB V7 der Standard für Projekte)
	- Eine Mischnutzung ist hierbei möglich, verschiedene Projekte auf demselben Server können somit verschiedene BDB-Versionen nutzen.
	- Ein Wechsel der Version ist über die Oberfläche möglich (ServerManager).
- *Interne Datenbanken* können mit den Versionen V3 oder V7 genutzt werden. (Seit 2018-06 ist BDB V7 der Standard bei Neuinstallationen)
	- Eine Mischnutzung ist dabei nicht möglich. Alle internen Datenbanken des FirstSpirit-Servers müssen also mit derselben Version betrieben werden.
	- Dem Server muss beim Start bekannt sein, welche BDB-Version er nutzt.
- Es ist geplant, ab der Version 2018-11 **nur** noch die BDB-Version 7 zu unterstützen!

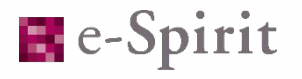

#### Funktionsweise des BerkeleyUtil

- Das BerkeleyUtil.jar wird automatisch in der entsprechenden Version ins Verzeichnis <FirstSpiritROOT>/bin ausgerollt. (Seit 5.2R20 [April 2018])
- Mit dem BerkeleyUtil.jar ist es möglich, alle Datenbanken eines Servers in einem Lauf zu konvertieren.
- Die Konvertierung der internen Datenbanken erfolgt immer über einen Export und anschließenden Import der Datenbank (dump & restore).
- Während der Konvertierung wird dabei zwischenzeitlich circa der dreifache Speicherplatz der jeweiligen Datenbank benötigt (ohne blob Verzeichnis).
- Die Konvertierung der Projekt-Repositorys kann über einen Fastpath erfolgen, der die Datenbank 'Inplace' umwandelt. Dieses Vorgehen wird aber **nicht** empfohlen.

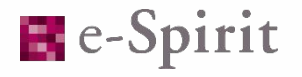

## Funktionsweise und Downgrade-Kompatibilität

- Zum Start der Konvertierung wird die Marker-Datei <FirstSpiritROOT>/data/server/bdb7\_conversion geschrieben. Diese verhindert den Serverstart, bis sie wieder entfernt wird (geschieht automatisch nach erfolgreicher Konvertierung)
- Nach erfolgreicher Konvertierung wird die Marker-Datei <FirstSpiritROOT>/data/server/berkeleydb.7 geschrieben. Diese verhindert den Serverstart, wenn in der fs-wrapper.conf der Parameter "-DBerkeleyDB7=1" nicht gesetzt ist.
- Die Nutzung von Berkeley DB 7 für Backend-Datenbanken wird ab der Version 5.2.R18 unterstützt (Februar 2018). Dies ist somit die älteste Version, mit der ein migrierter Server betrieben werden kann.

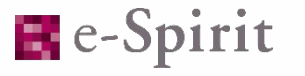

## Inplace-Konvertierungen und Dump / Restore

11 October 17 October 17. All Rights Reserved 17. All Rights Reserved 17. All Rights Reserved 17. All Rights Reserved 17.

#### Inplace-Konvertierung

- Die Inplace-Konvertierung öffnet ein Projekt mit der neueren BDB-Version. Dabei wird die Datenbank automatisch in die neuere Version umgewandelt.
- Bei der Inplace-Konvertierung wird kein zusätzlicher Speicherplatz benötigt.
- Die Inplace-Konvertierung ist um eine bis zwei Größenordnungen schneller als die normale Konvertierung.
- Datenbankfehler aus älteren BDB-Versionen werden nicht korrigiert. Schlimmstenfalls führt dies zu einer irreparablen Beschädigung des Projektes!
- Die Inplace-Konvertierung kann nur für Projekt-Repositorys verwendet werden (V3→V5 oder V5→ V7). Interne Datenbanken müssen immer über Dump/Restore migriert werden!

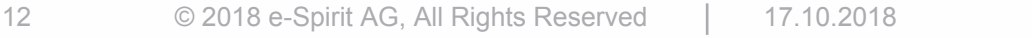

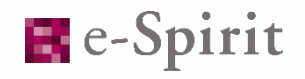

#### Dump / Restore-Konvertierung

- Diese Konvertierung "exportiert" ein Projekt (Dump) und bereinigt es so von nicht benötigten Daten (Größe des bdb-Verzeichnisses kann um bis zu 60% schrumpfen).
- Durch den "Reimport" des Projektes (Restore) werden die Daten sortiert, so dass Zugriffe sich auf weniger Chunkfiles der Datenbank verteilen (höhere Performance).
- Während der Konvertierung wird circa der dreifache Speicherplatz der jeweiligen bdb-Verzeichnisse benötigt (blob-Verzeichnisse werden immer inline modifiziert).
- Fehler in den Datenbanken werden dabei repariert bzw. gemeldet. Das Risiko, dass Datenbankfehler aus alten BDB-Versionen erhalten bleiben, besteht deshalb nicht.
- Dieser Weg ist **deutlich sicherer** und sollte **grundsätzlich genutzt** werden!

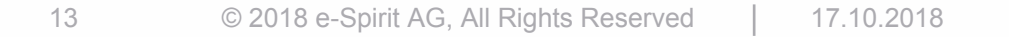

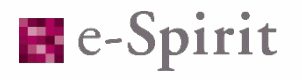

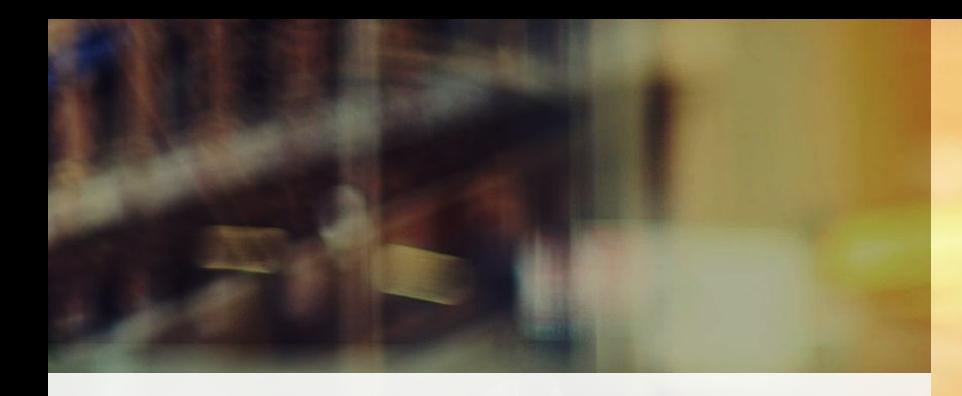

#### Standard für die Konvertierung ist der stabile Dump/Restore.

Inplace-Konvertierungen sind für Projekt-Repositories möglich, sollten aber (insbesondere bei V3→V5→V7) durch ein aktuelles Backup abgesichert werden.

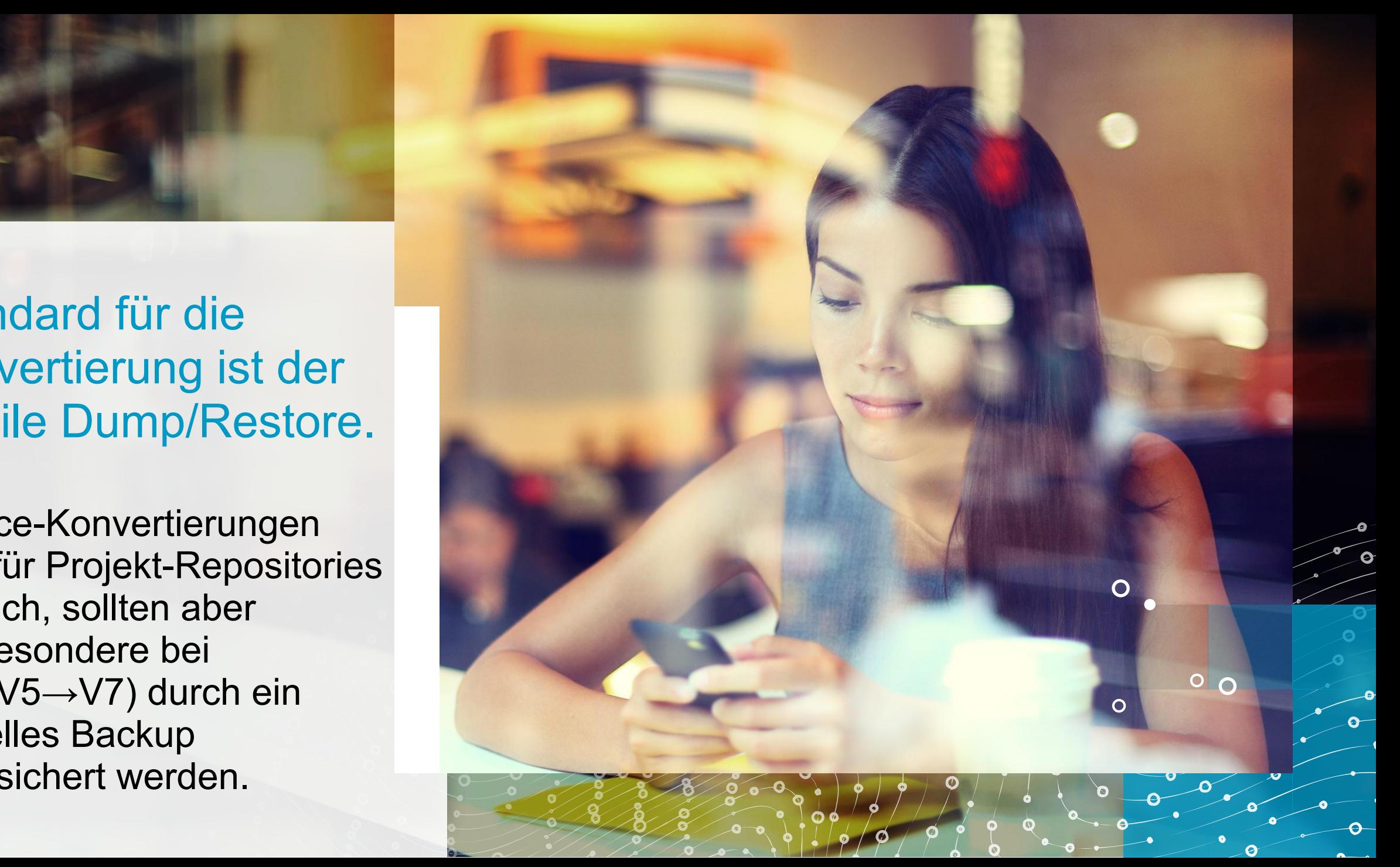

## Parameter und Voraussetzungen

#### Nutzung des BerkeleyUtil Tools

#### • Aufruf des Tools mittels:

java -jar -Xmx<Speicher in MB>m <Path1>/BerkeleyUtil.jar -<Parameter> <Path2>

• Parameter:

 $\circ$ 

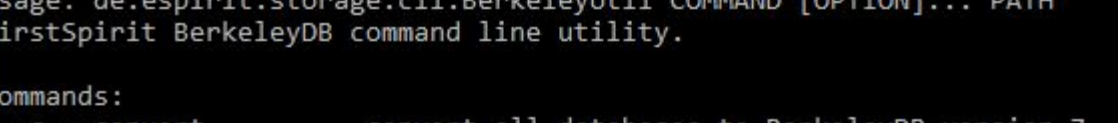

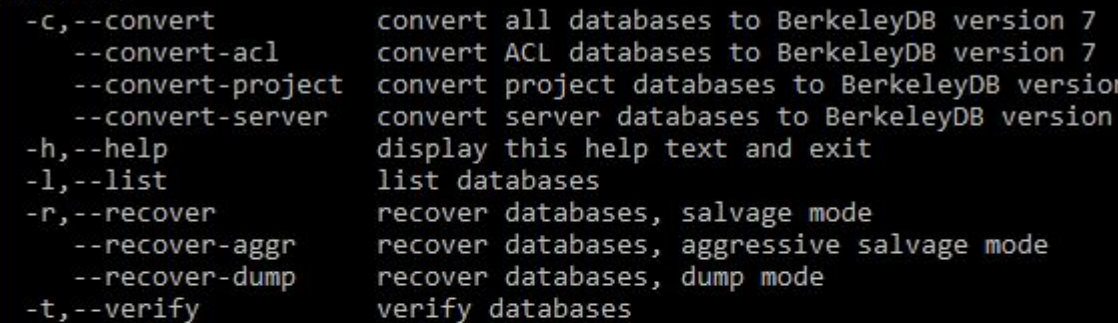

#### Options:

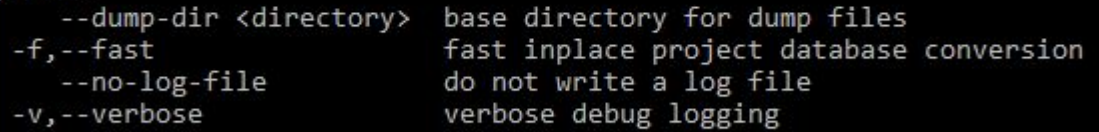

#### Path:

The path to a FirstSpirit server root directory or the path to a BerkeleyDB environment home directory.

FirstSpirit 5.2.2108, build d0e17666afe 16.05.2018 16:07:44 STABLE 52 21

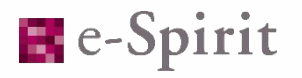

#### Nutzung des Tools

Die folgenden Aufrufe erfordern generell, dass der FS-Server heruntergefahren ist. Die in grün dargestellten Aufrufe können dabei bei laufendem Server ausgeführt werden.

• Listing aller BDBs eines Servers:

java -jar -Xmx4g <FirstSpiritROOT>/bin/BerkeleyUtil.jar -l <FirstSpiritROOT>

- Prüfung eines kompletten Servers: java -jar -Xmx4g <FirstSpiritROOT>/bin/BerkeleyUtil.jar -t <FirstSpiritROOT>
- Komplette Konvertierung eines Servers: java -jar -Xmx4g <FirstSpiritROOT>/bin/BerkeleyUtil.jar -c <FirstSpiritROOT>
- Komplette Inplace-Konvertierung eines Servers (mit erweitertem Logging): java -jar -Xmx4g <FirstSpiritROOT>/bin/BerkeleyUtil.jar -cfv <FirstSpiritROOT>
- Reparatur einer einzelnen BDB: java -jar -Xmx4g BerkeleyUtil.jar -r <FirstSpiritROOT>/data/projects/project815

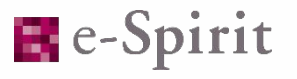

#### Nutzung des Tools

- BDBs können nur konvertiert/repariert werden, wenn sie nicht in Benutzung sind. Der FirstSpirit-Prozess muss also beendet werden.
- Je mehr Speicher dem Tool zugewiesen wird, desto schneller ist die Konvertierung. Als Faustregel sollte dem Tool ungefähr so viel Speicher zugewiesen werden, wie dem entsprechenden FirstSpirit-Server.
- Ein Abbruch einer Migration sollte unter allen Umständen vermieden werden. Sollte der Prozess abbrechen, so muss manuell nachgearbeitet werden.
- Nach einer erfolgreichen Migration muss der Server umkonfiguriert werden, so dass er Berkeley DB 7-Datenbanken erwartet. Dazu in der fs-wrapper.conf (bzw. fs-wrapper.isolated.conf) den Parameter -DBerkeleyDB7=1 setzen.

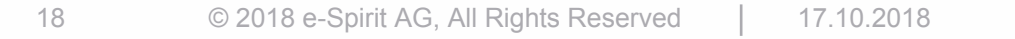

# Testserver und Ergebnisse

#### Verwendete Testserver

- Ergebnisse von zwei Beispiel-Testservern:
	- Server A {Auswirkungen von verfügbarem Speicher}: Abzug eines kompletten Systems [Windows]
		- *> 500GB* Berkeley DBs (ohne blob-Verzeichnisse)
			- *104* Repositories (größtes 288 GB)
			- *68* Registries (größte 16 GB)
			- *9* Archiv DBs (größte 2 GB)
			- *201* ACL DBs (größte 2 GB)

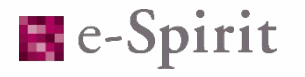

#### Verwendete Testserver

- Ergebnisse von zwei Beispiel-Testservern:
	- Server B {Unterschied Inplace zu Dump/Restore}: Testsystem mit verschiedenen, größeren Projekten [Linux]
		- *> 250GB* Berkeley DBs (ohne blob-Verzeichnisse)
			- *28* Repositories (größtes 52GB)
			- *28* Registries (größte 0,04 GB)

#### Ergebnis Performance-Messung

- Dauer der Migrationen, jeweils kompletter Server (in der letzten Zeile jeweils Einzelwerte für die größte Datenbank pro Typ)
- Server A (Listing 8min [20min]): Läufe jeweils mit 20GB Speicher [4GB]
	- Dump / Restore: 11,6h [24,7h] ⇔ Inplace: ? [3,1h] // Verify 9,6h [17,6h]
		- BDB 11,0h [23,5h], Reg: 0,5h [0,8h], Archiv 0,1h [0,4h], Acl: 0,1h [0,4h]
- Server B (Listing 5min): Läufe jeweils mit 4GB Speicher
	- Dump / Restore: 5,8h ⇔ Inplace: 0,05h // Verify 3,8h
		- BDB 2,5h ⇔ 0,0h, Reg: 0,0h

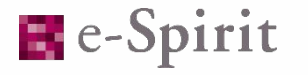

## Fehlerursachen und Behebung der Probleme

#### Fehlerursachen

• Abbruch der Migration

 $\circ$ 

- **zu einem unkritischen Zeitpunkt** (beim initialen Scan, wenn gerade eine Migration einer Datenbank abgeschlossen wurde)
- **zu einem kritischen Zeitpunkt** (während die Migration einer Datenbank gerade läuft)
	- Wichtig ist es hier zu wissen, ob es eine Inplace- oder Dump / Restore-Migration ist.
- Server startet nach der Migration nicht mehr, obwohl diese erfolgreich war. Letzte Zeile des Logs ist dann:

07.03.2018 10:27:41.617 [INFO Bdb7Convert] BerkeleyDB version 7 conversion successful, marker file written: firstspirit5/data/server/berkeleydb.7

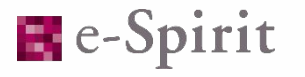

- Abbruch der Migration
	- Abbruch zu einem unkritischen Moment (initialer Scan, Zeit zwischen zwei Konvertierungen)
		- Auswirkung:

Server startet nicht mehr, da eine entsprechende Markerdatei am Anfang der Migration geschrieben wurde.

• Lösung:

 $\odot$ 

Erneuter Start der Migration behebt das Problem.

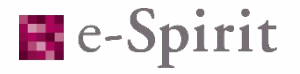

- Abbruch der Migration
	- Abbruch zu einem kritischen Moment, Dump / Restore ausgeführt
		- Auswirkung:

Server startet nicht mehr, da eine entsprechende Markerdatei am Anfang der Migration geschrieben wurde.

Erneuter Start der Migration findet ein Problem für die BDB, bei der abgebrochen wurde.

• Lösung:

 $\circ$ 

Das nicht vollständig migrierte Projekt muss manuell repariert werden. Bitte wenden Sie sich diesbezüglich an den Technical Support.

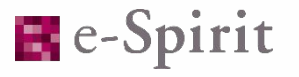

- Manueller Abbruch der Migration
	- Abbruch zu einem kritischen Moment, Inplace-Konvertierung ausgeführt
		- Auswirkung:

Server startet nicht mehr, da eine entsprechende Markerdatei am Anfang der Migration geschrieben wurde.

Erneuter Start der Migration findet ein Problem für die BDB, bei der abgebrochen wurde.

• Lösung:

 $\circ$ 

Wenn man viel Glück hat, reicht eine erneute Inplace-Konvertierung, wenn nicht, dann muss man das Projekt aus dem Backup wiederherstellen!

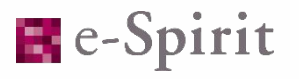

• Server startet nach der Migration nicht mehr, Fehlermeldung:

FATAL 19.02.2018 15:18:34.175 (de.espirit.firstspirit.server.ServerManagerImpl): This server uses BerkeleyDB version 7 but the corresponding feature switch is inactive.

- Ursache: Die Migration wurde erfolgreich durchgeführt, in der fs-wrapper.conf bzw. fs-wrapper.isolated.conf wurde aber der entsprechende Parameter nicht oder an der falschen Stelle gesetzt
	- Auswirkung:

Der Server lädt die Treiber für die BDB-Version 3, bekommt diese Datenbanken aber in der Version 7. Um schwerwiegende Folgefehler zu vermeidem, wird der Start abgebrochen.

• Lösung:

Den Parameter -DBerkeleyDB7=1 in der fs-wrapper.conf bzw. fs-wrapper.isolated.conf setzen.

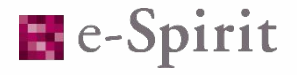

• Server startet nach der Migration nicht mehr, Fehlermeldung:

FATAL 19.02.2018 14:54:38.797 (de.espirit.firstspirit.server.ServerManagerImpl): Incomplete BerkeleyDB version 7 conversion detected.

- Ursache: Die Migration wurde abgebrochen oder war nicht erfolgreich.
	- Auswirkung:

Der Server stellt die unvollständige Konvertierung fest und verweigert den Start.

- Lösung: Siehe vorhergehende Seiten.
- Mögliche Lösung:

Wenn sichergestellt werden kann, dass keinerlei Konvertierungen stattgefunden haben, könnte auch die Markerdatei gelöscht werden. Dies führt aber zu massiven Problem bis hin zum Datenverlust, wenn doch eine Datenbank konvertiert wurde!

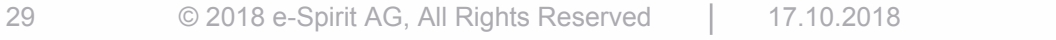

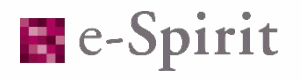

#### Fehler-ursache und -behebung

- Migration nicht erfolgreich aufgrund von Fehlern. Letzte Zeile des Logs lautet dann: 06.03.2018 17:14:58.531 [WARN Bdb7Convert] BerkeleyDB version 7 marker file not written, 2 errors during the conversion process.
	- Anhand des Logs die entsprechenden fehlerhaften Konvertierungen identifizieren, z. B. 06.03.2018 14:43:49.740 [ERROR Bdb7Convert] Error converting BerkeleyDB 'Firstspirit5\data\projects\project\_259459\repository\bdb.backup' - java.lang.IllegalStateException: Legacy BerkeleyDB directory not found: Firstspirit5\data\projects\project 259459\repository java.lang.IllegalStateException: Legacy BerkeleyDB directory not found: Firstspirit5\data\projects\project\_259459\repository at de.espirit.storage.backend.BerkeleyDbBackendAdapter.convert(BerkeleyDbBackendAdapter.java:44) at de.espirit.storage.cli.command.Bdb7Convert.convertProjectRepository(Bdb7Convert.java:150) at de.espirit.storage.cli.command.Bdb7Convert.run(Bdb7Convert.java:91) at de.espirit.storage.cli.BerkeleyUtil.run(BerkeleyUtil.java:122) at de.espirit.storage.cli.BerkeleyUtil.main(BerkeleyUtil.java:134)
	- In diesem Fall handelt es sich um ein manuell angelegtes Backup-Verzeichnis, welches nicht die korrekte Struktur hat  $\rightarrow$  löschen

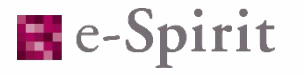

#### Fehler-ursache und -behebung

- Migration nicht erfolgreich aufgrund von Fehlern. Letzte Zeile des Logs lautet dann: 06.03.2018 17:14:58.531 [WARN Bdb7Convert] BerkeleyDB version 7 marker file not written, 2 errors during the conversion process.
	- Anhand des Logs die entsprechenden fehlerhaften Konvertierungen identifizieren, z. B.

06.03.2018 15:02:18.066 [ERROR Bdb7Convert] Error converting BerkeleyDB

'Firstspirit5\data\projects\project 3785952\repository\bdb' - com.sleepycat5.je.VersionMismatchException: (JE 5.0.103) Firstspirit5\data\projects\project 3785952\repository\bdb7 backup 20180306 150217 Expected log version 8 or earlier but found 15 VERSION MISMATCH: The existing log was written with a version of JE that is later than the running version of JE, the log cannot be read. Couldn't open file

Firstspirit5\data\projects\project 3785952\repository\bdb7 backup 20180306 150217\7fffffff.jdb com.sleepycat5.je.VersionMismatchException: (JE 5.0.103)

Firstspirit5\data\projects\project 3785952\repository\bdb7 backup 20180306 150217 Expected log version 8 or earlier but found 15 VERSION MISMATCH: The existing log was written with a version of JE that is later than the running version of JE, the log cannot be read. Couldn't open file

Firstspirit5\data\projects\project\_3785952\repository\bdb7\_backup\_20180306\_150217\7fffffff.jdb

at com.sleepycat5.je.log.FileHeader.validate(FileHeader.java:62)

- ...
- In diesem Fall handelt es sich um eine abgebrochene Migration (Ordnername bdb7 backup <timestamp>  $\rightarrow$  Dump / Restore-Konvertierung)

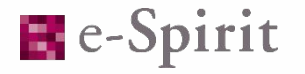

#### Fehler-ursache und -behebung

• Projekt lauffähig, aber mit Fehlern die erst während der Konvertierung angezeigt werden. Beispiel aus einem Kundenprojekt:

28.06.2018 18:35:27.082 [ERROR Bdb7Convert] Error converting BerkeleyDB '/opt/firstspirit5/data/projects/project\_153365/registry' java.lang.IllegalArgumentException: No "DATA=END"

java.lang.IllegalArgumentException: No "DATA=END"

- at com.sleepycat7.je.util.DbLoad.loadData(DbLoad.java:576)
- at com.sleepycat7.je.util.DbLoad.load(DbLoad.java:429)
- at de.espirit.storage.cli.operation.Bdb7Operations.loadDbFile(Bdb7Operations.java:172)
- at de.espirit.storage.cli.operation.Bdb7Operations.loadDbs(Bdb7Operations.java:132)
- at de.espirit.storage.cli.command.BdbRecover.restoreEnvironment(BdbRecover.java:180)
- at de.espirit.storage.cli.command.Bdb7Convert.convertBerkeleyDb(Bdb7Convert.java:215)
- at de.espirit.storage.cli.command.Bdb7Convert.run(Bdb7Convert.java:99)
- at de.espirit.storage.cli.BerkeleyUtil.run(BerkeleyUtil.java:119)
- at de.espirit.storage.cli.BerkeleyUtil.main(BerkeleyUtil.java:131)

Suppressed: java.lang.IllegalStateException: Unclosed Database: FS GID/entity gid# changedBy Databases left open: 1

at com.sleepycat7.je.Environment.close(Environment.java:445)

```
 at de.espirit.storage.cli.operation.Bdb7Operations.loadDbs(Bdb7Operations.java:138)
```
... 5 more

• Dieser Zustand kann nur durch eine manuelle Reparatur mit dem folgenden Aufruf behoben werden:

java -jar BerkeleyUtil.jar --recover-dump /FS-Server/data/registry

• Bitte solche Zustände immer an den Technical Support melden. Wenn diese Probleme gehäuft auftreten, werden wir die Strategie zur Konvertierung der entsprechenden Datenbanken anpassen!

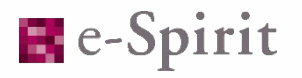

#### Fehlerursachen

- Projekt lauffähig, aber es gibt Fehler im Repository, die nicht beim initialen Scan erkannt werden.
- Bei der Inplace-Migration ist es dann möglich, dass es bei diesem Projekt zu Fehlern kommt. In einem Testfall führte dies reproduzierbar zu einem defekten Projekt, welches nicht mehr repariert werden konnte!

## **Aufgrund von Rückmeldungen** behobene Fehler

### Aufgrund von Rückmeldungen behobene Fehler

- BerkeleyUtil konvertierte mit dem Aufruf --convert-server auch Projekt-Repositorys (Fix verfügbar seit 2018-06)
- BerkeleyUtil folgte Symlinks nicht (Fix verfügbar seit 2018-09)
- Bei der Konvertierung eines Projektes konnte es passieren, dass gelöschte und bereits archivierte Informationen wiederhergestellt wurden (Fix verfügbar ab 2018-09)
	- Aufgrund des letzteren Fehlers wurde ein Backend Tool so erweitert, dass darüber nun Skripte ausgeführt werden können. Im Technical Support steht ein entsprechendes Skript bereit, mit dem betroffene Projekte bereinigt werden können.

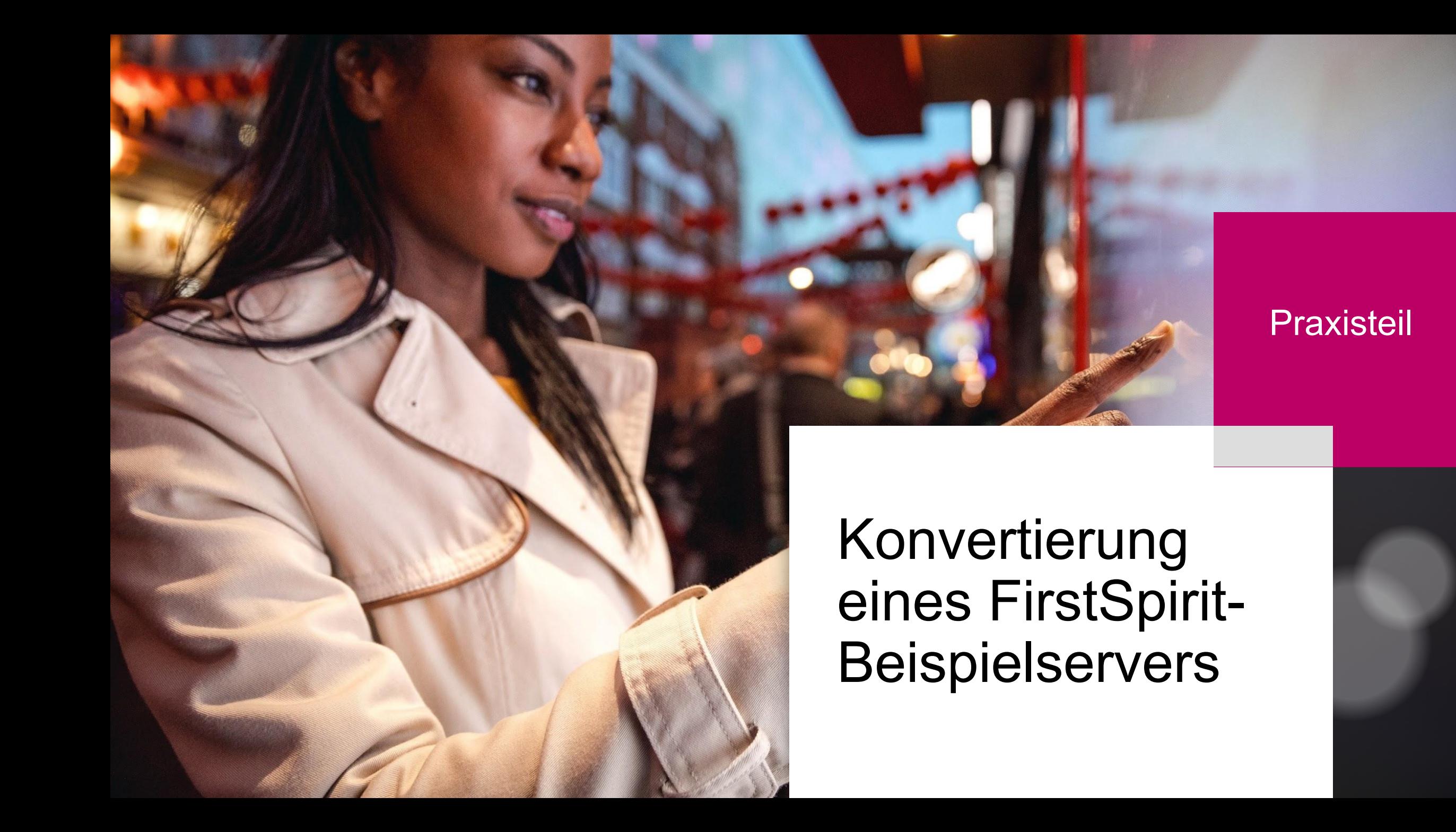

## Jetty Service

- Modularisierung des Jetty
- Unterschiede zur bisherigen Integration
- Die verschiedenen Webserver-Typen
- Vorstellung Migrations-Assistent

## **Agenda**

37 O 2018 e-Spirit Ag, All Rights Reserved 17.10.2018 e-Spirit Ag, All Rights Reserved 17.10.2018

# FirstSpirit Jetty Server

## Vorstellung FirstSpirit Jetty Server

- FirstSpirit Jetty Server ist ein Systemmodul, welches automatisch installiert wird.
- Über einen integrierten Service wird der Jetty konfiguriert und gestartet.
- Durch die Verwendung eines auf dem Modul beruhenden Webservers können Web-Anwendungen auf dem FirstSpirit Jetty Server betrieben werden.

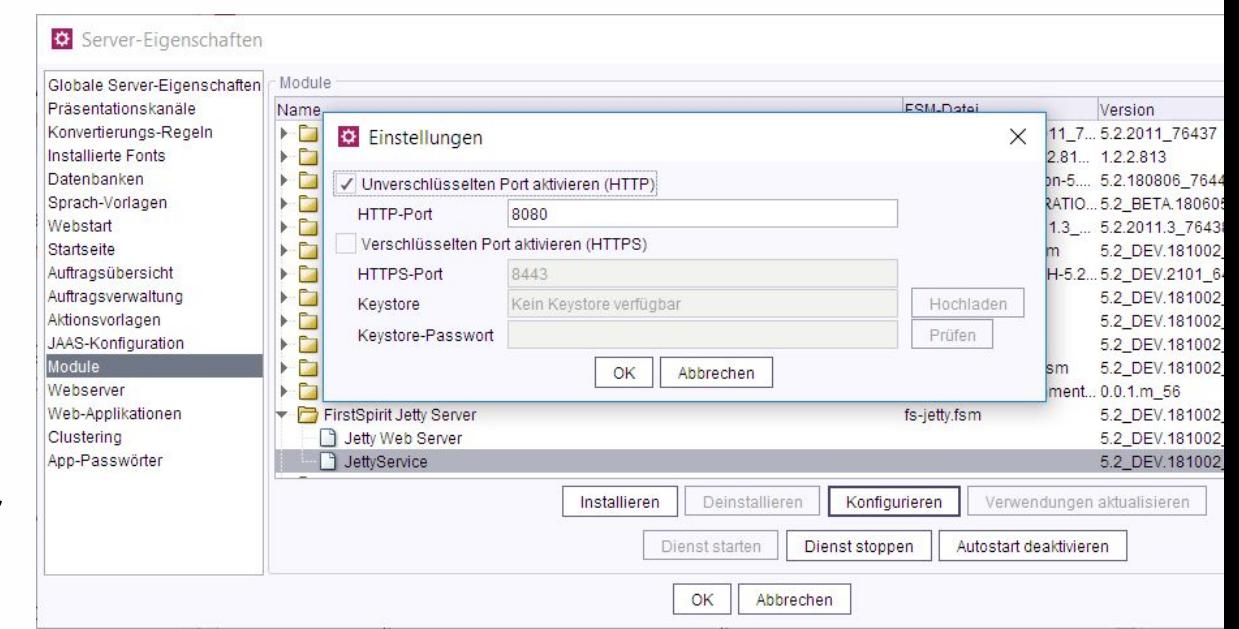

• Seit der Version 2018-09 wird der FirstSpirit Jetty Server als Standard-Webserver installiert.

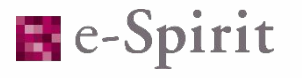

## Unterschiede zur bisherigen Integration

#### Unterschiede zur bisherigen Integration

- Konfiguration erfolgt nun über eine Benutzeroberfläche, bisher mussten Konfigurationsdateien bearbeitet werden
- Webapps werden als WAR deployed, bisher wurden sie ausgepackt zur Verfügung gestellt.
- Webapps werden nur noch deployed, wenn sie auf den Webserver konfiguriert wurden.
- Verzeichnis der Web-Anwendungen hat sich geändert.

Bisher: <FirstSpiritROOT>/web

- Neu: <FirstSpiritROOT>/data/modules/FirstSpirit Jetty Server.JettyService/webapps
- Innere Struktur der Verzeichnisse hat sich geändert: Bisher: .../web/fs5root/index.jsp Neu: .../webapps/fs5root/webapp/index.jsp

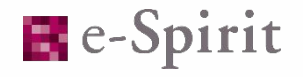

- Tomcat
- Jetty Web Server
- Generic
- External

 $\odot$ 

- Download der War-Datei
- Als War-Datei im Webverzeichnis
- Ausgepackt im Web-Verzeichnis
- Aggregating Web Server

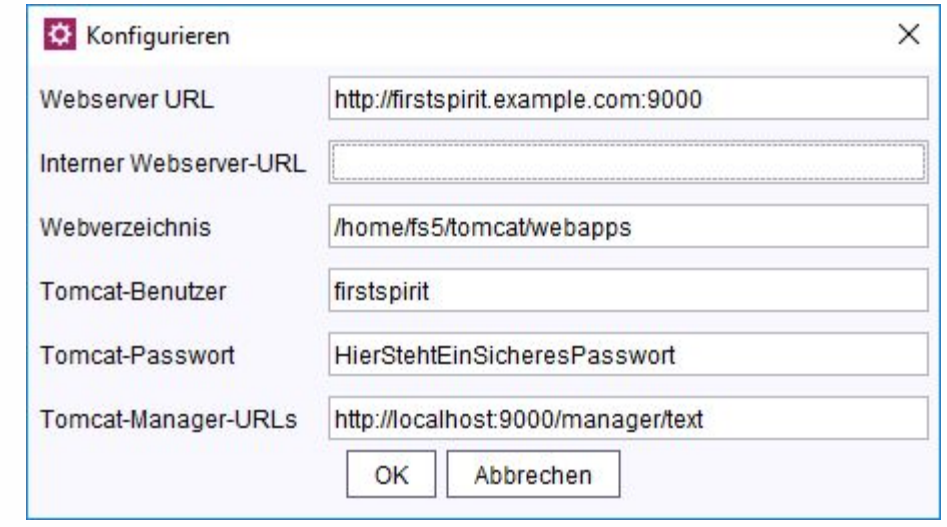

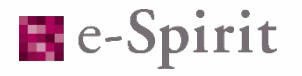

- Tomcat
- Jetty Web Server Konfiguration über den Service, nicht den Webserver
- Generic
- External

- Download der War-Datei
- Als War-Datei im Webverzeichnis
- Ausgepackt im Web-Verzeichnis
- Aggregating Web Server

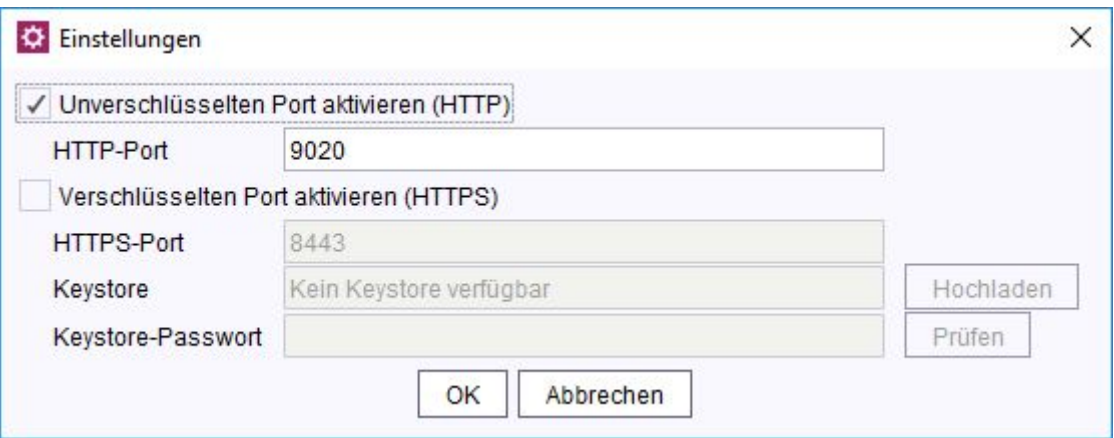

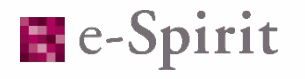

- Tomcat
- Jetty Web Server
- Generic
- External

- Download der War-Datei
- Als War-Datei im Webverzeichnis
- Ausgepackt im Web-Verzeichnis
- Aggregating Web Server

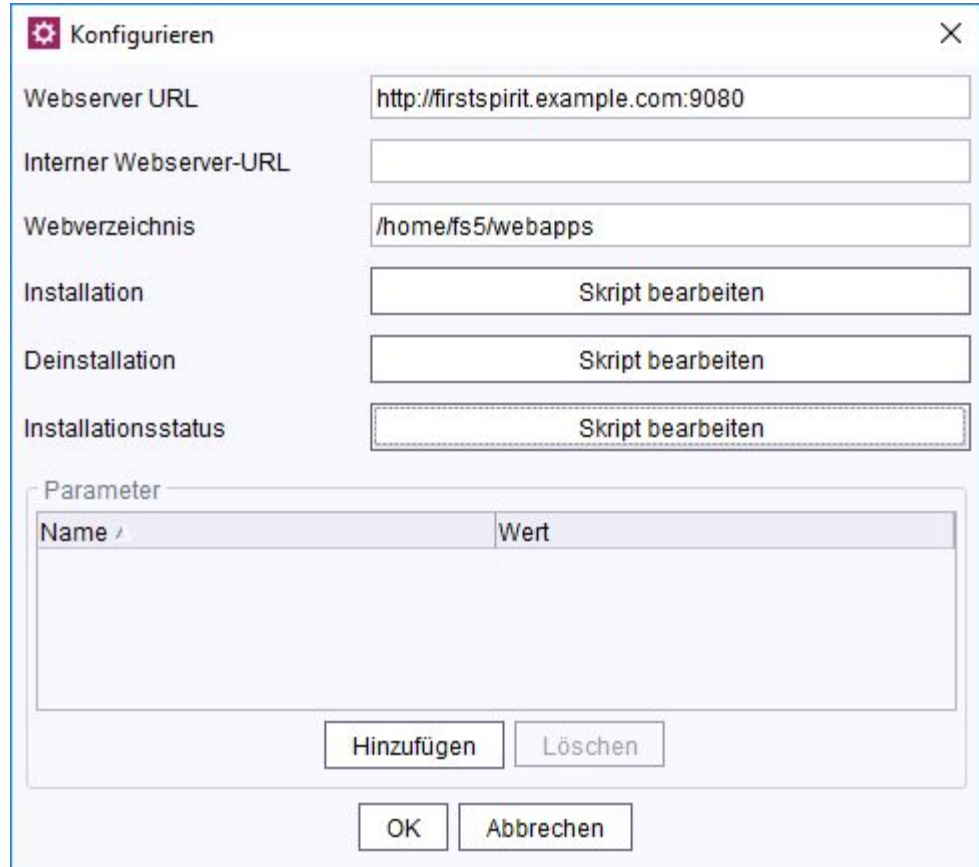

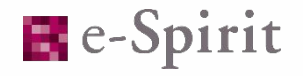

- Tomcat
- Jetty Web Server
- Generic
- External

- Download der War-Datei
- Als War-Datei im Webverzeichnis
- Ausgepackt im Web-Verzeichnis
- Aggregating Web Server

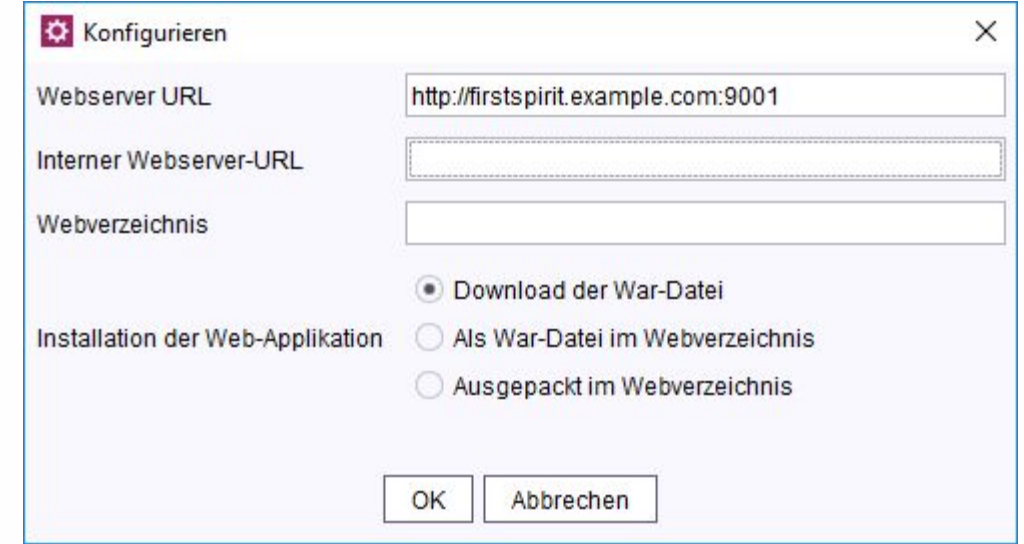

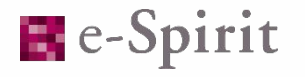

- Tomcat
- Jetty Web Server
- Generic
- External

- Download der War-Datei
- Als War-Datei im Webverzeichnis
- Ausgepackt im Web-Verzeichnis
- Aggregating Web Server

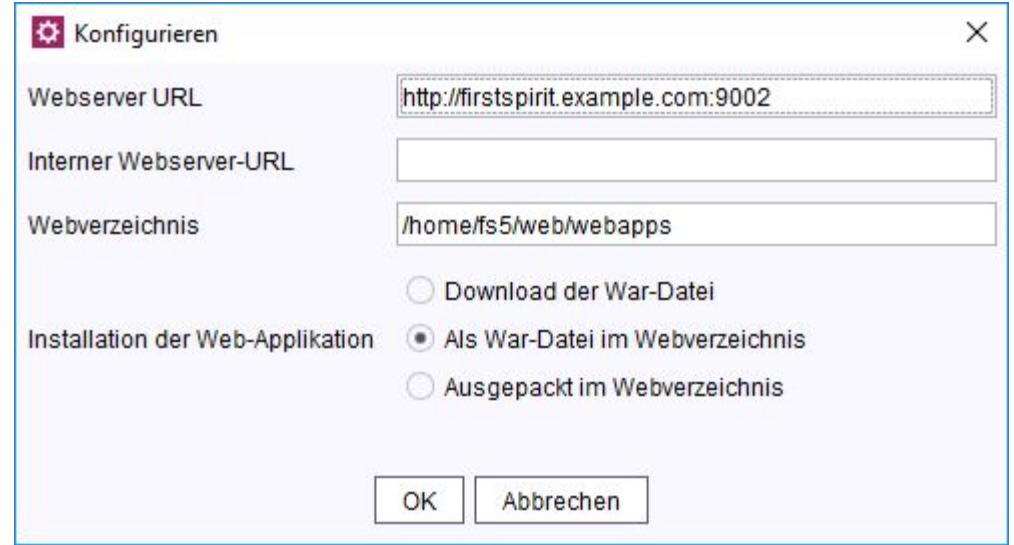

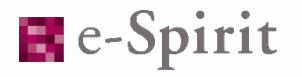

- Tomcat
- Jetty Web Server
- Generic
- External

- Download der War-Datei
- Als War-Datei im Webverzeichnis
- Ausgepackt im Web-Verzeichnis
- Aggregating Web Server

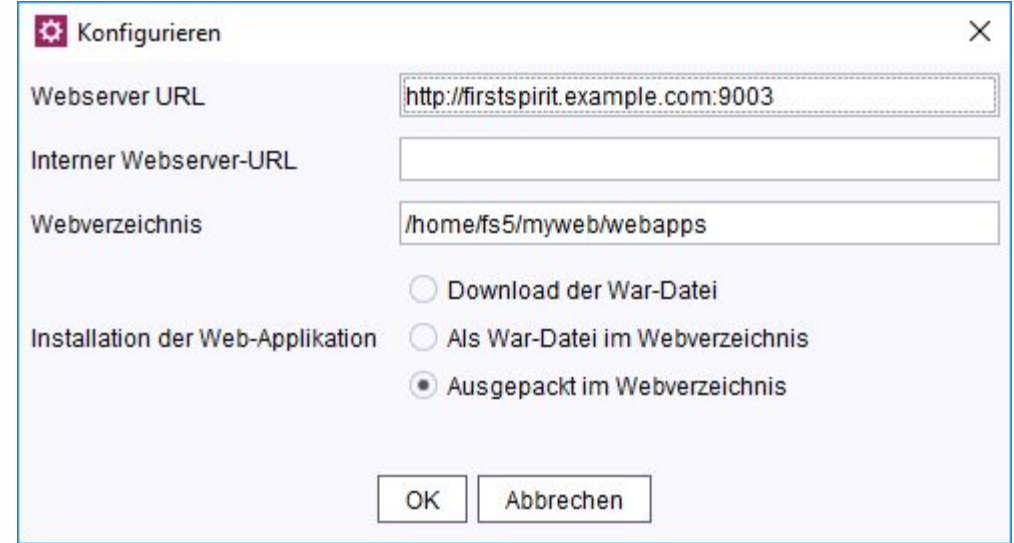

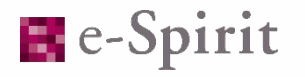

- Tomcat
- Jetty Web Server
- Generic
- External

- Download der War-Datei
- Als War-Datei im Webverzeichnis
- Ausgepackt im Web-Verzeichnis
- Aggregating Web Server

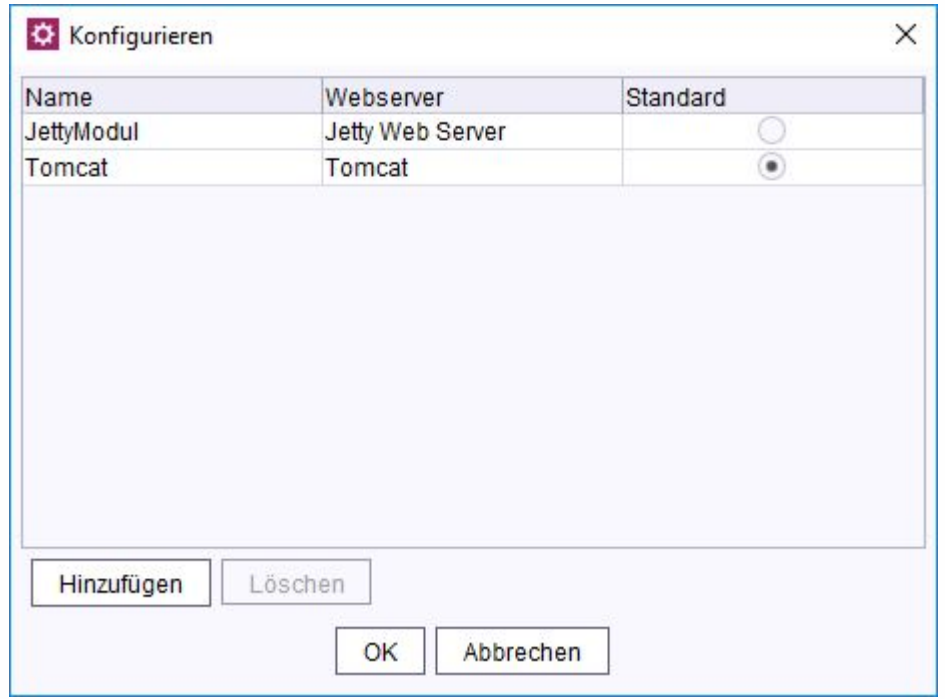

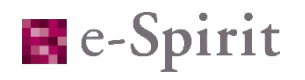

# Vorstellung Migrations-Assistent

#### Vorstellung des Migrations-Assistenten

- Der Migrations-Assistent dient dazu, alle Web-Anwendungen von einem beliebigen Quellserver auf einen Zielserver umzuziehen.
- Hierbei wird jeweils die Web-Anwendung auf dem Quellserver deinstalliert und anschließend auf dem Zielserver installiert.
	- Sonderfall 1: Wenn der ServerManager im HTTP Modus gestartet wurde und die Startseite umgezogen werden soll, so wird diese nicht deinstalliert.
	- Sonderfall 2: Bedingungen wie Sonderfall 1, aber Ziel ist ein Aggregating Web Server, der den Quellserver beinhaltet. Dann bricht die Verbindung während des letzten Schrittes ab, da die genutzte Web-Anwendung neu gestartet wird.

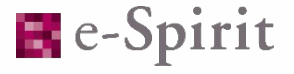

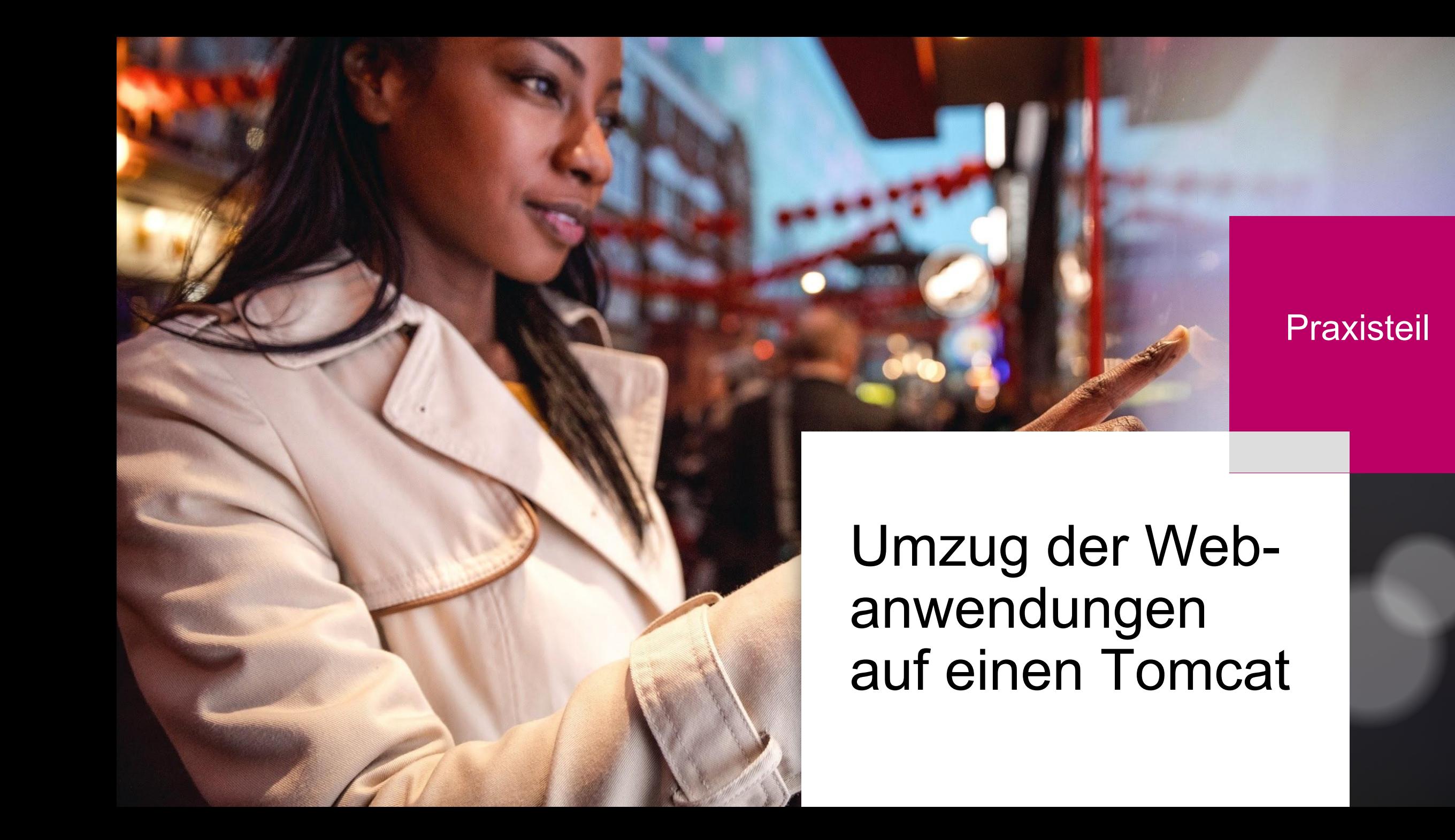

## Zeit für Fragen

**Holger Höbbel, Software Test Engineer Adam Hofmann, Technical Support Engineer**

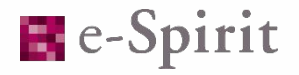